## **Business and Finance Division** SAINT LOUIS UNIVERSITY

Please join me in welcoming the arrival of the highly anticipated *eSeePCON* - Electronic Position Control (f/k/a/ L86 and SMS). "*PCON*" is located in the new Self Service Budget Management Menu which also now includes Salary Planner, Finance Budget Development and the UMG Budgeting Tool System.

The new *PCON* allows you to:

- identify overspent positions that require a budget revision
- identify underspent positions
- identify variances between position budgets and actual salaries
- list employees included in your personnel account code summaries (use drill-down capability)
- identify position budget variances by org/division code, fund, or account code
- review position budgets historically beginning with FY06

## Instructions:

- 1. Log onto Self-Service Banner
- 2. Click on the new Budget Management tab located near the upper-right corner of your screen
- 3. Click on *eSeePCON*
- 4. Enter the Fiscal Year (**REQUIRED**) in 2 digit format (i.e. 08, 07, 06)
- 5. Enter the Orgn, Fund, and/or Account code (you can enter one field or a combination of fields to narrow your query):
	- a. Orgn Code has to be **capital** D, S (division), E (executive level), or Z (sub-org)
	- b. Fund Code **do not include the dash**
	- c. Account Code
- 6. Select Continue
- 7. Once you are in the Salary Accounts Variances per Banner Finance, click on any row in the Variance column to view employees/positions included in that FOAPAL.

## Other Important Information:

- 1. Due to the previous salary encumbrance method used, please ignore the FY06 and FY07 salary encumbrance amounts. The FY08 salary encumbrances are working properly and should reflect the employee's salary.
- 2. Actual and Encumbrance columns on the Salary Budget Variances as per Banner HR screen are updated with each payroll.
- 3. Barring unforeseen process delays, Banner Finance and Banner HR can be out of balance for a day or so until payroll transactions post to Banner Finance.
- 4. Historical queries will include separated/terminated employees by including a 'T" under the Status (ST) column regardless of their date of separation.
- 5. Position budgets that have \$0.00 do not appear on the screen.
- 6. *PCON* is applicable ONLY to personnel account codes and will not work for general expense account codes.

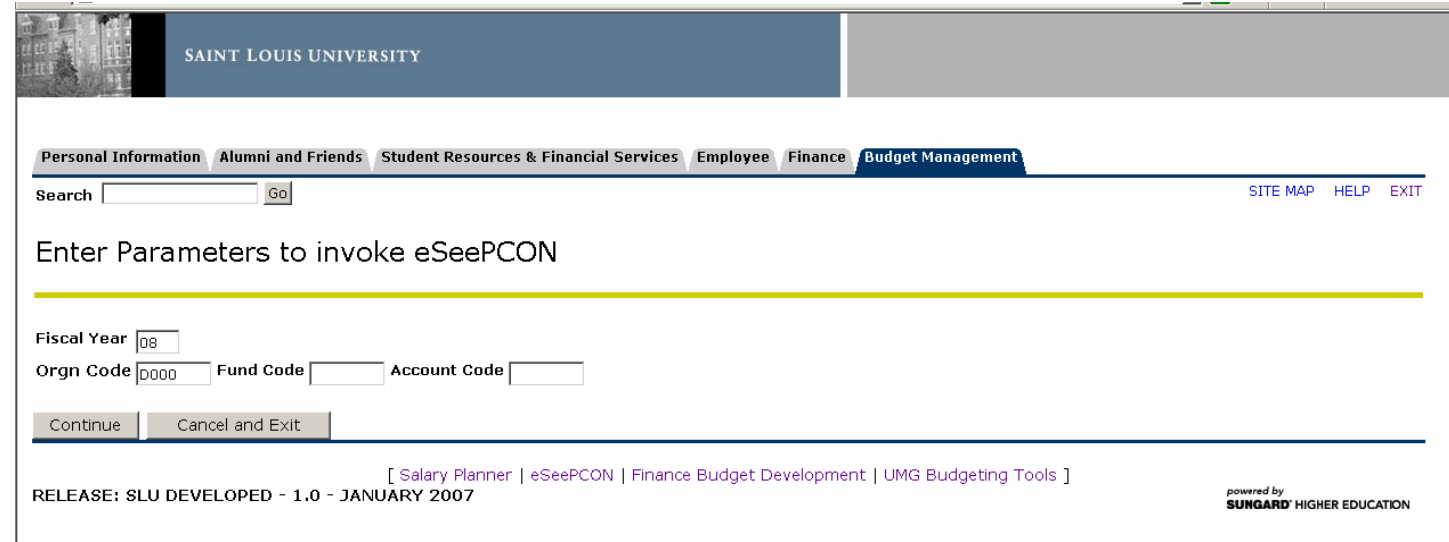

If you have any questions, please do not hesitate to contact Financial Planning & Budget: Bruce Andres (7-7073), Stacey Barfield Harrington (7-3938).

If you need additional instruction on how to log into Self Service Banner, please see the eSeePCON tutorial on the Financial Planning and Budget Website.